#### note

### Databases that use the SQL language

The SQL language is used by many different database products, including:

Microsoft SQL Server

Microsoft Access

MySQL

PostgreSQL

**SQLite** 

# Lesson 1: Install SQL Server Express

The SQL language is used by a wide variety of database products (see sidebar). Database products tend to include special commands that are only used by that database engine, but outside of these commands the language works in the same way regardless of the database you are using.

This course is intended to be used with the free SQL Server Express, but the skills you will learn should be equally applicable to any database that uses the SQL language.

In this lesson you will download and install SQL Server Express.

1 Uninstall any existing copies of SQL Server.

It's possible for multiple instances of SQL Server to coexist on the same computer. This can cause confusion, so it is advisable to uninstall any copies of SQL Server that you already have installed.

2 Install SQL Server Express.

At the time this course was written, SQL Server 2017 Express could be downloaded from:

https://www.microsoft.com/en-us/sql-server/sql-server-editions-express

Since Microsoft could change their website at any time, it's possible that it will have been moved by the time you read this. In this case you should be able to find SQL Server Express by using a search engine.

1. Download SQL Server Express from Microsoft's website.

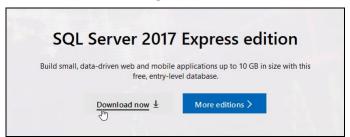

The download process may vary depending on your web browser. Most web browsers will automatically place downloaded files into your *Downloads* folder.

- 2. After downloading, open the installer.
- 3. Choose the *Basic* installation type.

#### note

#### Some versions of SQL Server include SSMS by default

At the time this book was written it was necessary to install SQL Server Management Studio (SSMS) separately, but this hasn't always been the case.

Some earlier versions of SQL Server automatically installed SSMS so you might want to check if you already have it installed.

#### note

## Programs that connect to SQL databases

Databases are used by many different programs, including websites.

Many programs are used to create reports from SQL databases, including Microsoft Excel and Crystal Reports.

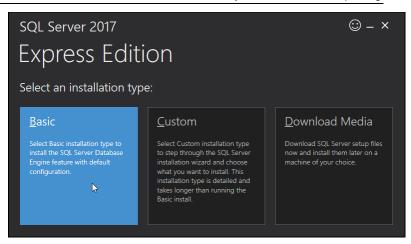

- 4. Click *Accept* to accept the terms and conditions.
- 5. Click *Install* to begin installation.

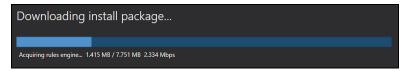

SQL server downloads and installs.

#### 3 Install SQL Server Management Studio.

SQL server doesn't do anything until commands are sent to it. Many different pieces of software can connect to a SQL database (see sidebar), but Microsoft's free SQL Server Management Studio product is one of the best tools available for database administrators.

1. Click the *Install SSMS* button that appears after SQL Server installation finishes.

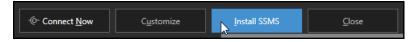

Your web browser opens and takes you to a page on Microsoft's website where you can download SQL Server Management Studio.

2. Click the download link and run the installer.

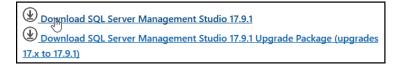

3. Click *Install* to install the program.

© 2019 Simon Smart